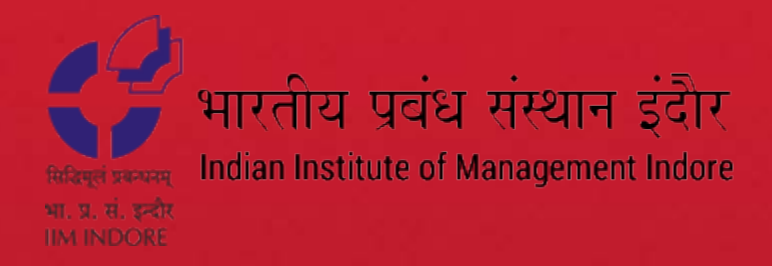

# Entrepreneurship Database

**SANJAY RAJAN, TRAINING & CONSULTING PARTNER – ASIA PACIFIC** 

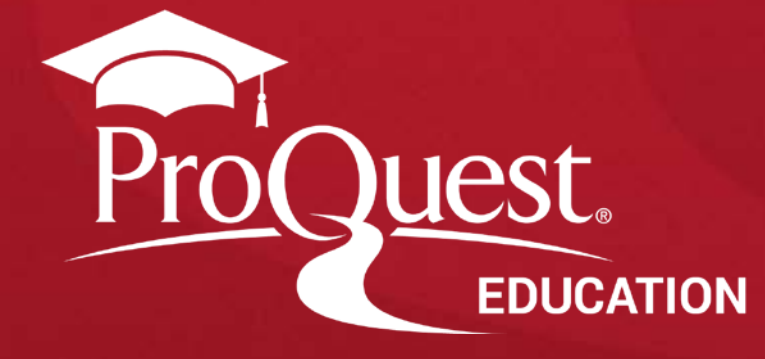

**About Entrepreneurship Database** 

ProQuest **Entrepreneurship Database** supports not just traditional research and education but also the work involved in starting and developing a successful business.

To access the **Entrepreneurship Database** , either you can go through your IIM Indore library website or you can use the direct link of ProQuest search page [https://search.proquest.com](https://search.proquest.com/)

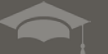

ProQuest Better research. Better learning. Better insights.

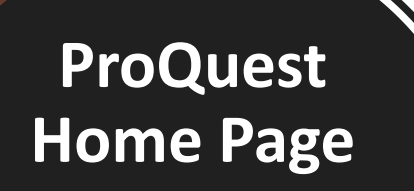

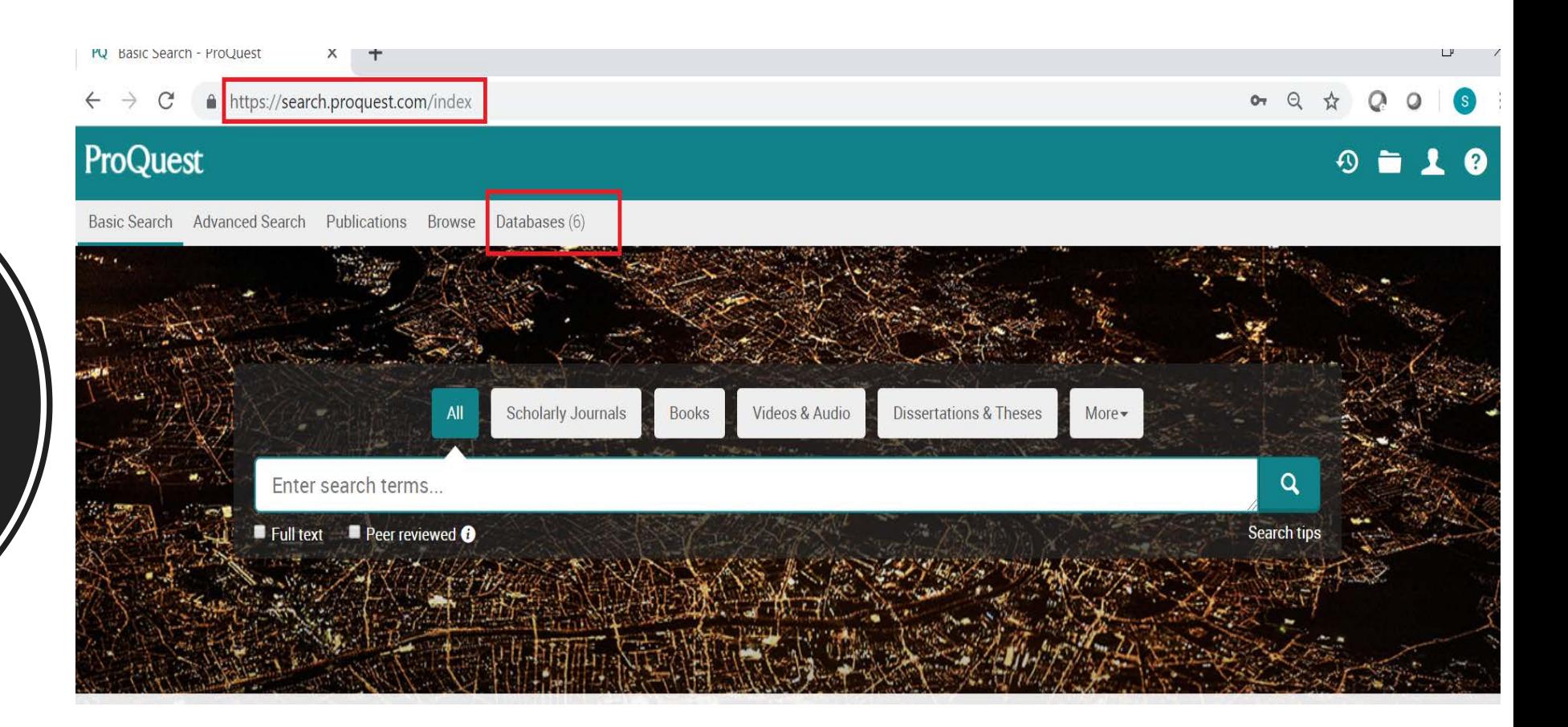

- Use the URL [https://search.proquest.com](https://search.proquest.com/)
- Click on Databases tab

Better research. Better learning. Better insights.

ProQuest

## **Entreprene urship Database**

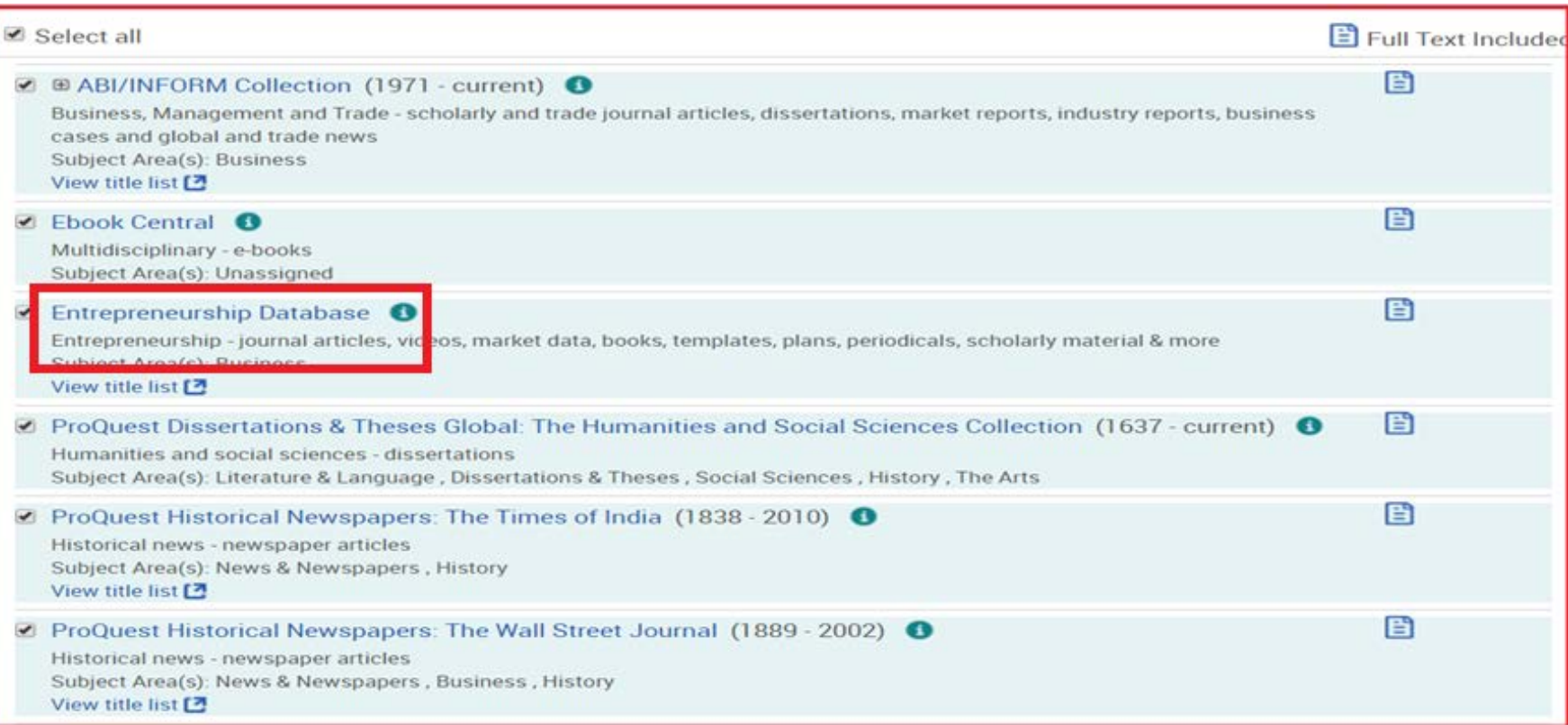

- After clicking on Databases Tab, list of subscribed databases page will appear
- User can select Entrepreneurship Database and click on the title link

ProQuest Better research. Better learning. Better insights.

### **Entreprene urship Database Home Page**

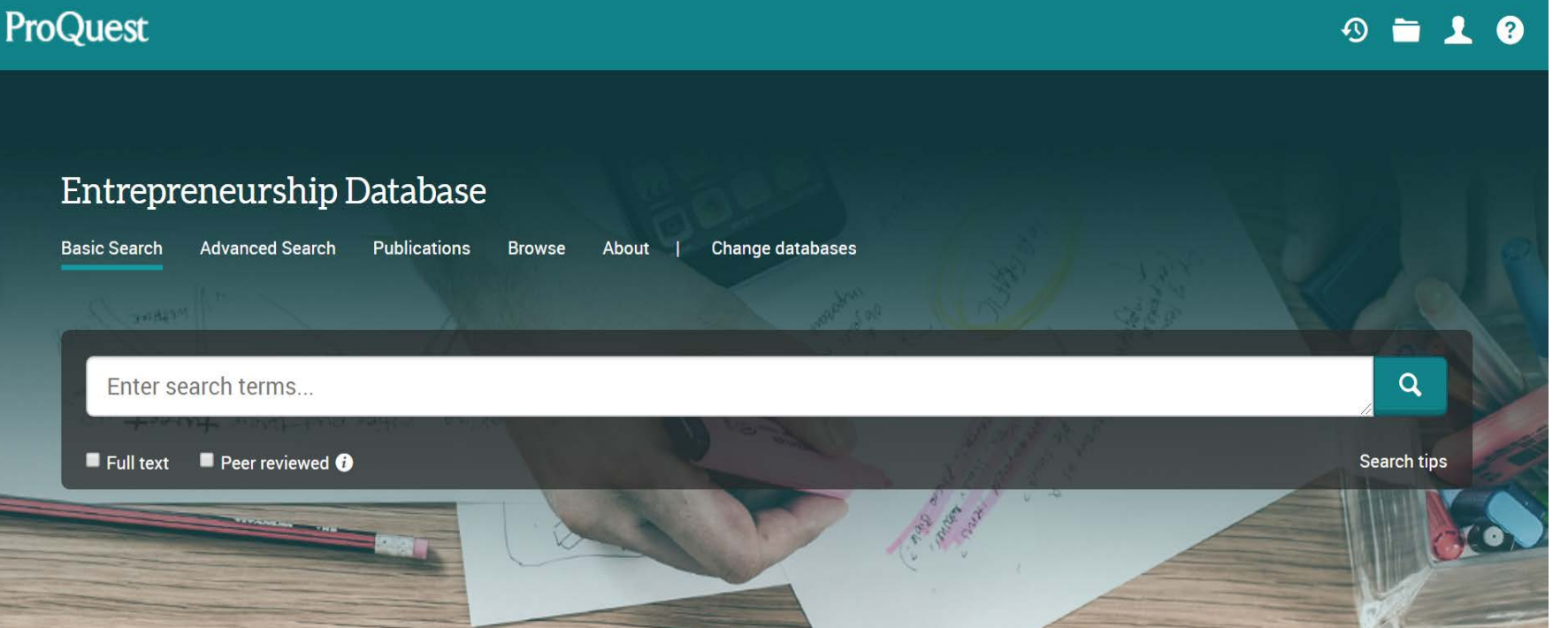

• You will land on the home page of Entrepreneurship Database from where you can start to search

Better research. Better learning. Better insights.

**ProQuest** 

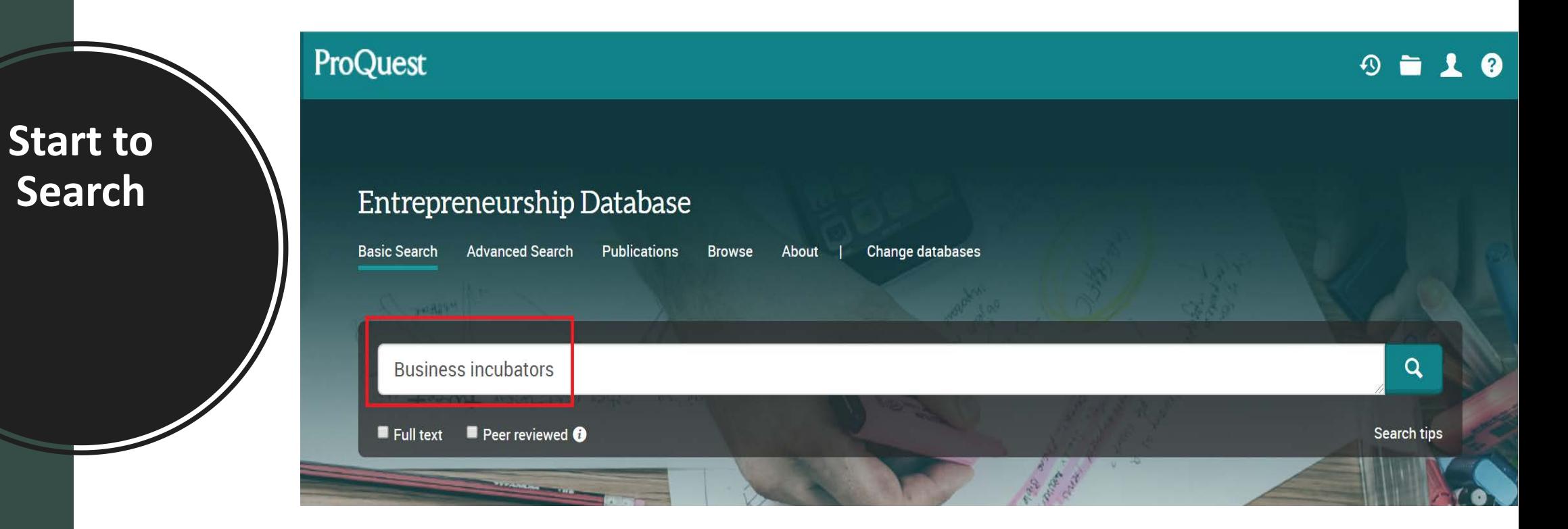

• Now, you can start to search the database by entering any keywords in the search box and then click the search button

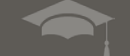

ProQuest Better research. Better learning. Better insights.

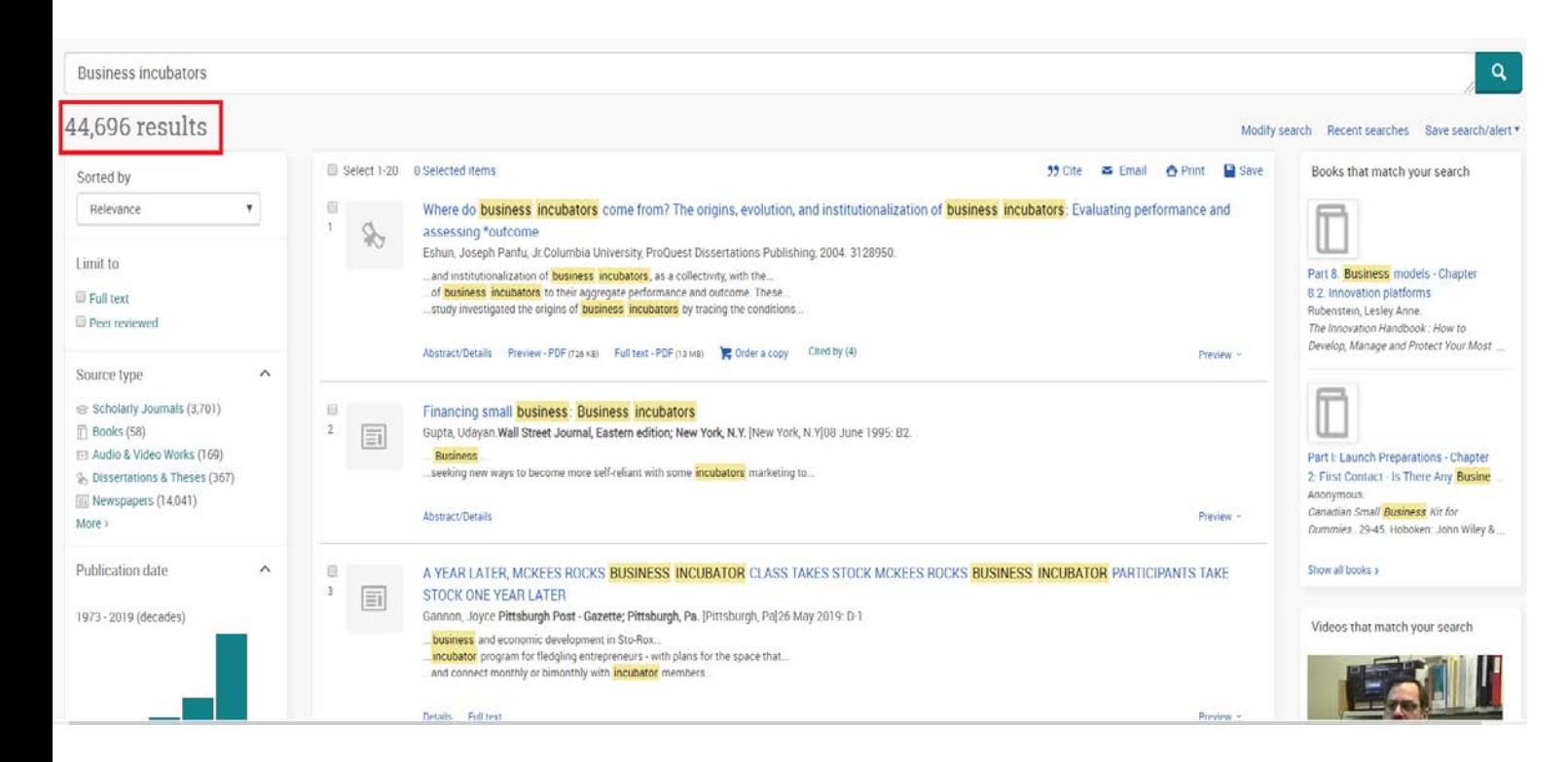

- You will land on the result page, where you have access to several more tools to refine the search, display the results, download them, etc.
- You can preview any documents in the result page by clicking on the Preview button next to each record

Atter research. Better learning. Better insights.  $\|$  ProQuest

## **Result Page**

### **Filter the Records**

• You can narrow down your search by using multiple filter options such as Subject, Publication Date, University/Institution Names and Locations, Language etc, as found on the left-hand side of the results page

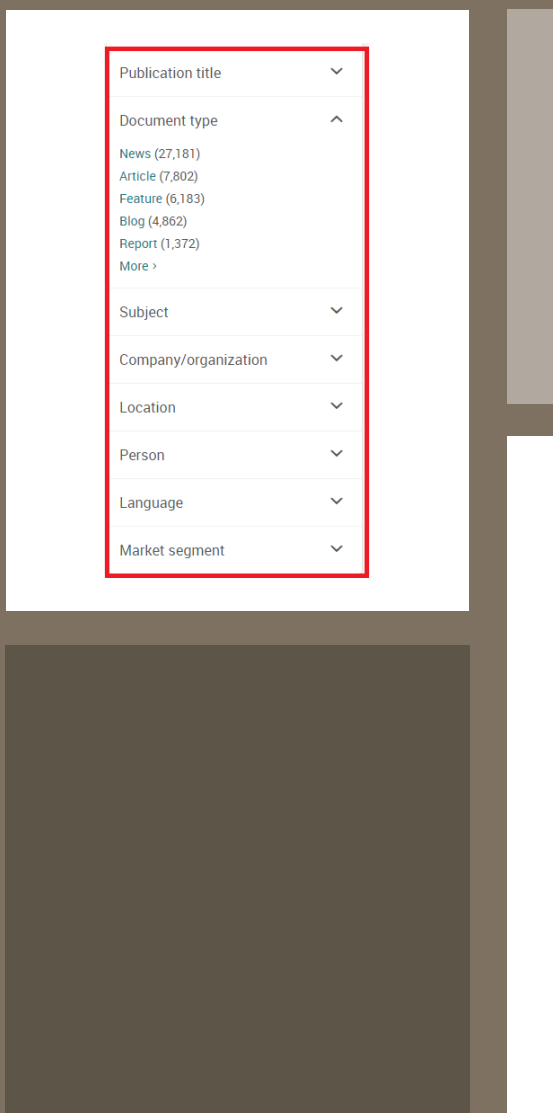

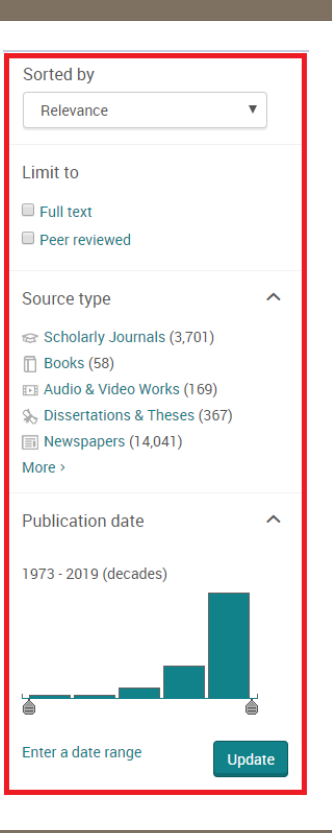

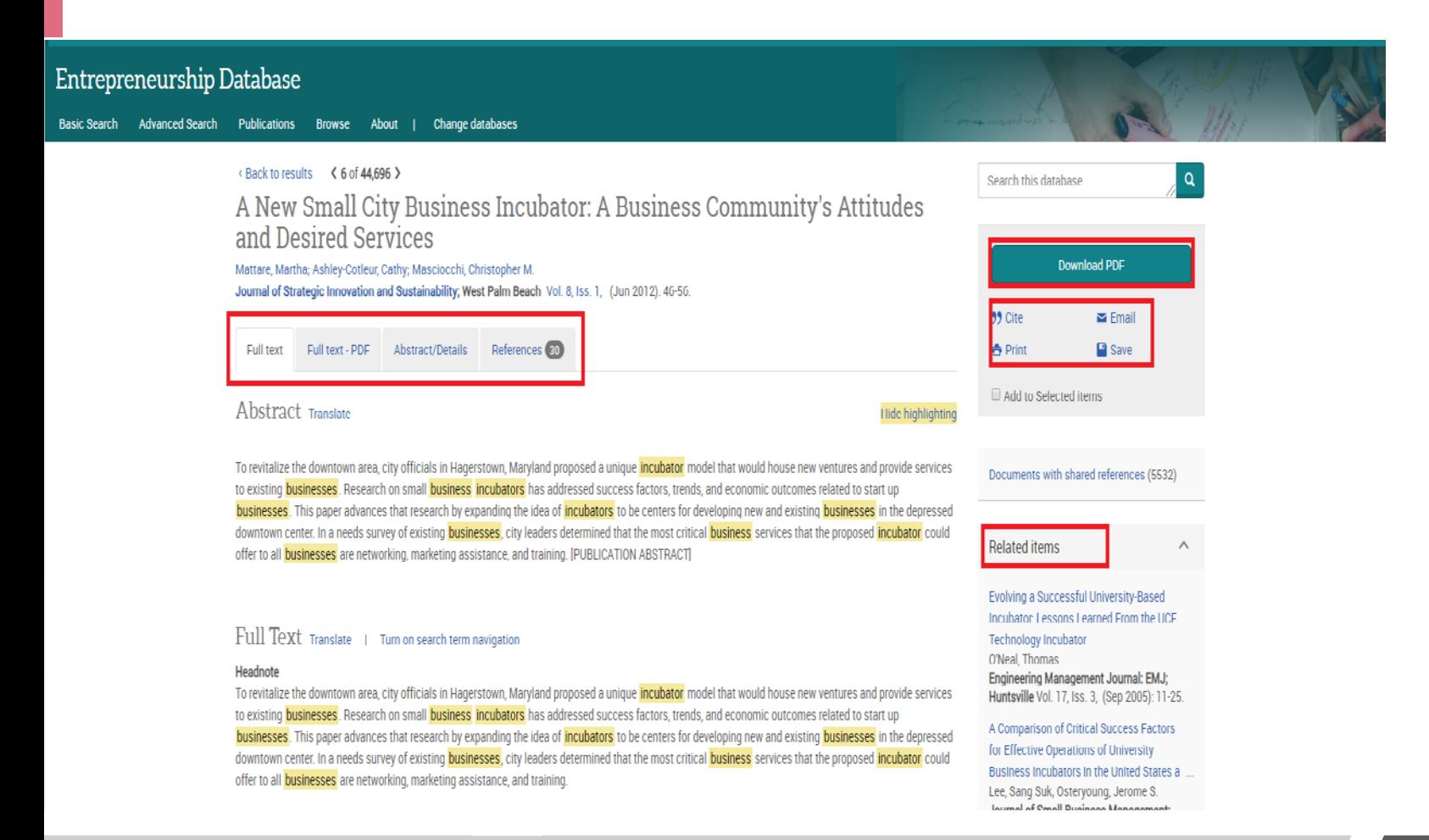

- To read and download the full text of any document, just click the title of any record and then click on Download PDF
- To generate the citation of relevant document, just click the Cite button
- To share the link of any document, just click the Email button and enter the email id of the person(s) with whom you want to share the link of the document

**Download** 

#### etter research. Better learning. Better insights. |

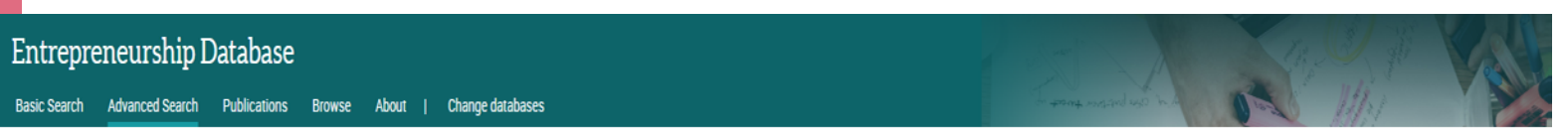

Advanced Search Command Line Recent searches Thesaurus Field codes Search tips

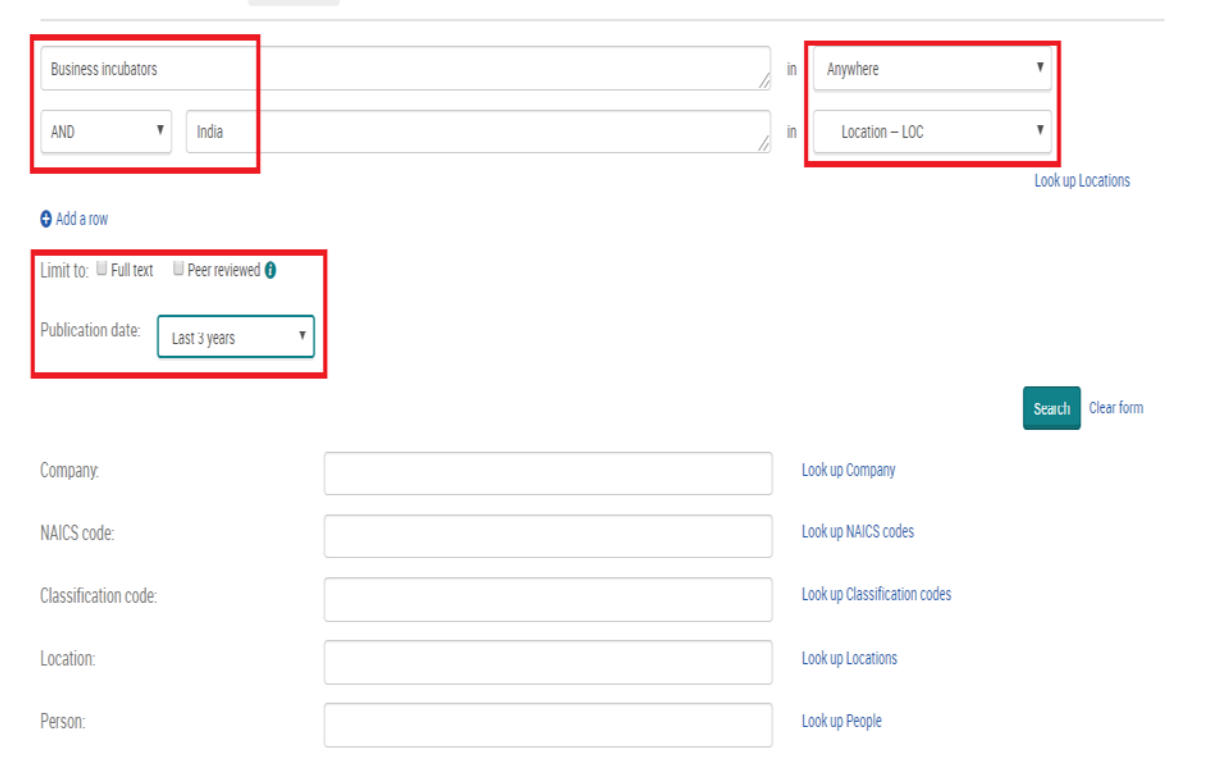

• For a more precise search, you can use Advanced Search to select more refined criteria with the help of search fields, Boolean operators and other available options

## **Advanced Search**

#### **Advanced Search Result**

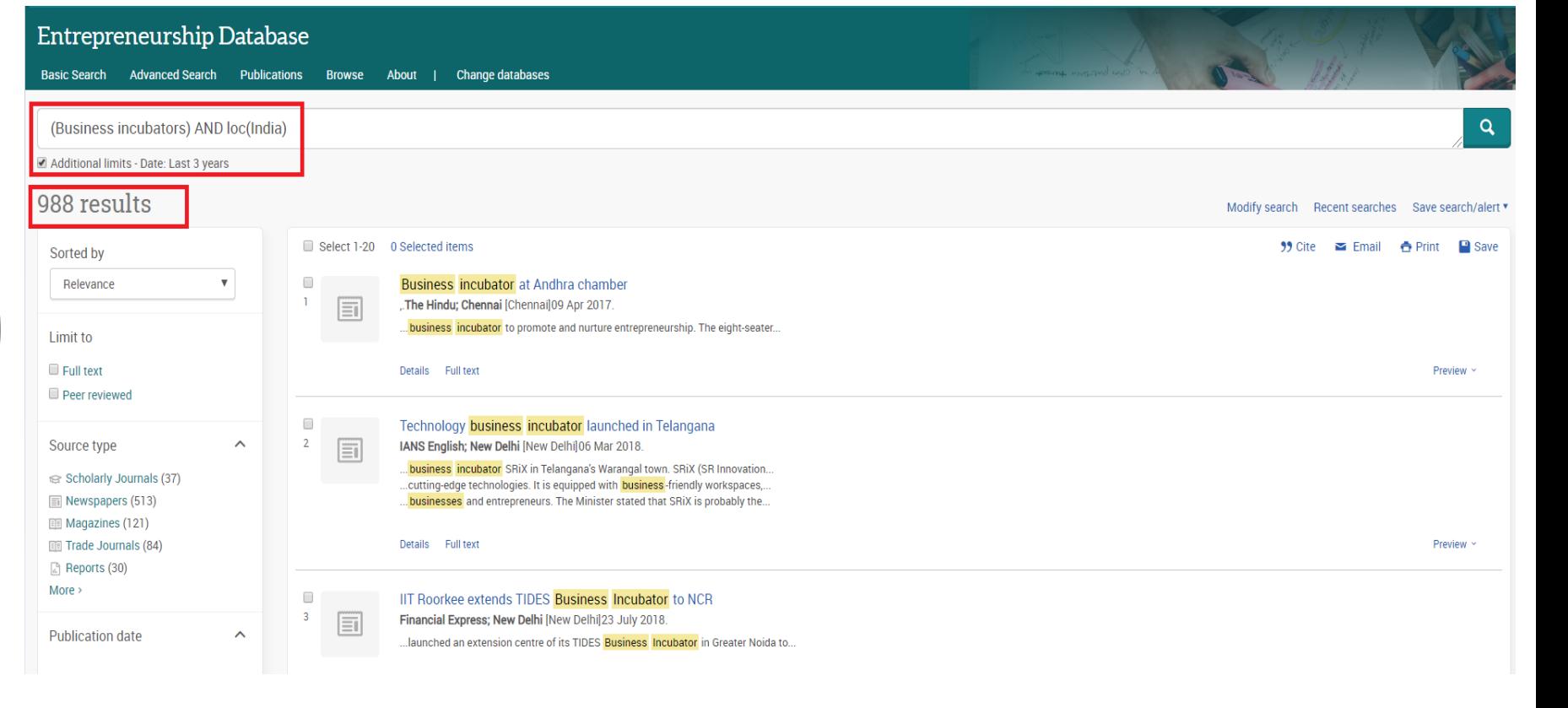

Better research. Better learning. Better insights.

ProQuest

• You will get more precise results in advanced search

# **Subject Based & Location Based Search**

• You can also search featured content by using the Browse option

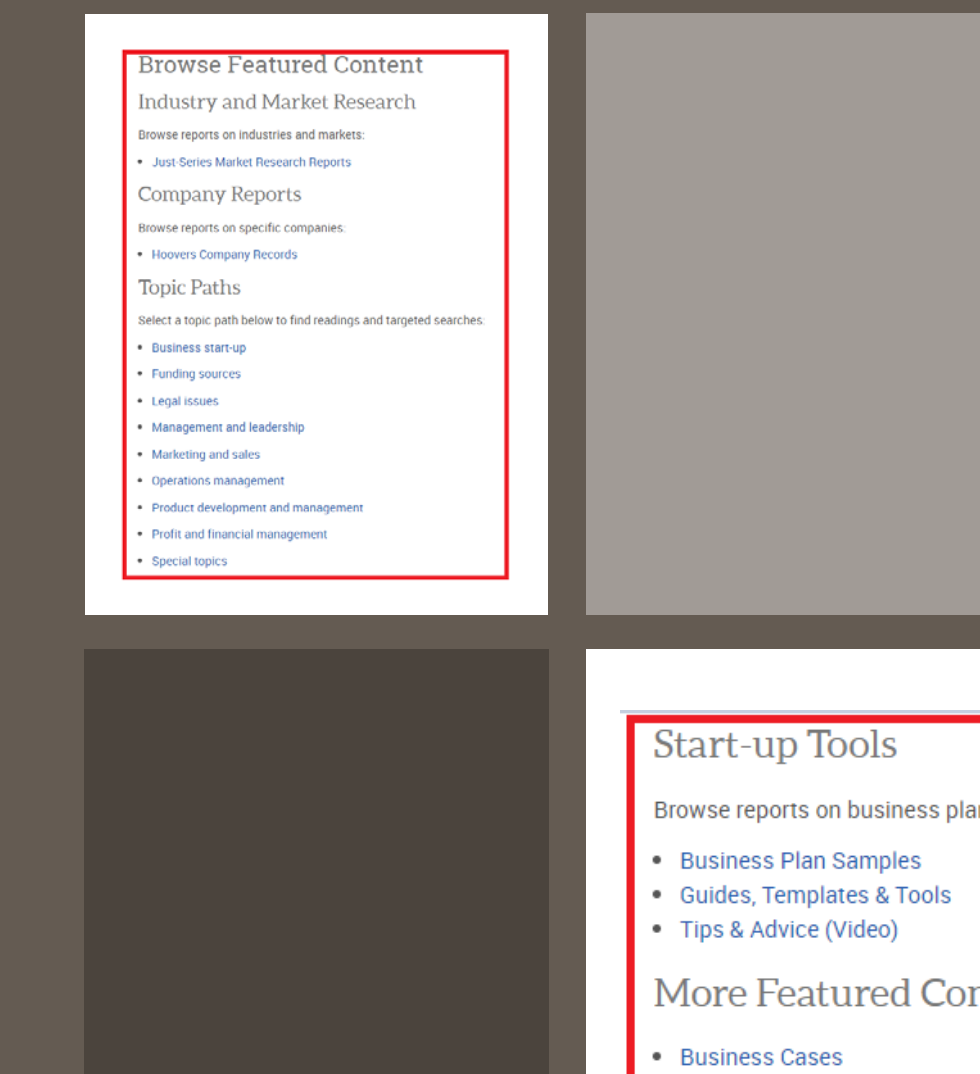

in samples:

#### ntent

• Market Research Reports

# **Additional Resources**

• Libguides : [https://proquest.libguides.com/entrepreneurs](https://proquest.libguides.com/entrepreneurship) hip

• Video Tutorial :

https://www.youtube.com/watch?v=CvRnB3dL

[NnQ&list=PL-aFAdxOSTDdUyiF07Zu5t2XwpGjh-](https://www.youtube.com/watch?v=CvRnB3dLNnQ&list=PL-aFAdxOSTDdUyiF07Zu5t2XwpGjh-DID&index=2)

DID&index=2

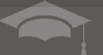

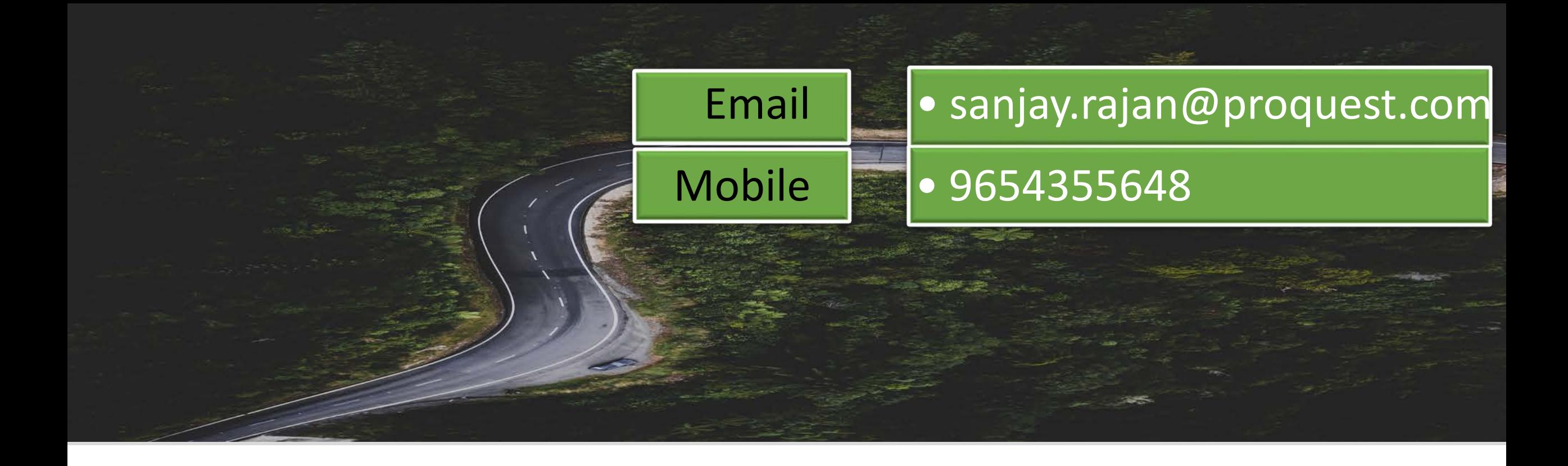

## Thanks!!

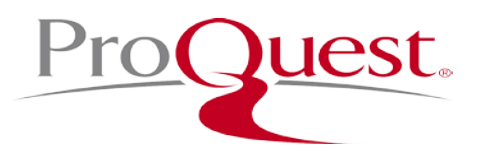